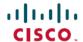

# Release Notes for Cisco Prime License Manager, Release 11.5(1)SU11

First Published: 2022-04-07

# **About Cisco Prime License Manager**

Cisco Prime License Manager provides simplified, enterprise-wide management of user-based licensing, including license fulfillment. Cisco Prime License Manager handles licensing fulfillment, supports allocation, and reconciliation of licenses across supported products, and provides enterprise-level reporting of usage and entitlement.

For more information about Cisco Prime License Manager, see the Cisco Prime License Manager User Guide.

#### **About Release Notes**

These release notes describe features, requirements, restrictions, and caveats for Cisco Prime License Manager. These release notes are updated for every maintenance release but not for patches or hot fixes.

# **Upgrade**

# Upgrading Enterprise License Manager on MCS Server to Cisco Prime License Manager on Virtual Machine

Cisco Prime License Manager Release 10.0(1) and later is supported on ESXi VMware only. The OVA template is available from the Software Download Center under Prime License Manager Virtual Machine Templates. Bootable install media for new installs is available from the Electronic Software Delivery (ESD) along with the Cisco Unified Communications Manager software.

#### **Procedure**

- Step 1 Replace the MCS server with the VM Server as described in the following URL: http://www.cisco.com/en/US/docs/voice\_ip\_comm/cucm/install/9\_1\_1/replace/CUCM\_BK\_R1B1A464\_00\_replace-server-cluster-cucm-91.html.
- Step 2 Upgrade the standalone Cisco Enterprise License Manager Release 9.x to standalone Cisco Prime License Manager Release 10.x using the refresh upgrade process with Cisco Prime License Manager standalone ISO as described in the Cisco Prime License Manager User Guide: https://www.cisco.com/c/en/us/support/cloud-systems-management/prime-license-manager/products-user-guide-list.html.
- Step 3 Once the new instance has been installed, licenses must be transferred from the old instance. Cisco Global Licensing Organisation (GLO) can assist with this process.

#### **Product Interactions for Enterprise License Manager**

The product interactions or product versions supported by Enterprise License Manager and Cisco Prime License Manager are shown below. For example, while Cisco Prime License Manager Release 10.x supports Cisco Unified Communications Manager and Cisco Unity Connection Release 10.x, a license definition update is required for Enterprise License Manager. License definition updates for Enterprise License Manager 9.x are applied by the installation of elm\_LicenseDef\_9\_1\_v1.cop.sgn (or the latest version) located at the Software Download Center under Prime License Manager Software Patches.

**Table 1: Product Interactions Support Matrix** 

| Product Instance Version | Managed By Enterprise License<br>Manager 9.1 | Managed by Cisco Prime License<br>Manager 10.x and 11.x |
|--------------------------|----------------------------------------------|---------------------------------------------------------|
| CUCM 9.1                 | Yes                                          | Yes                                                     |
| CUC 9.1                  | Yes                                          | Yes                                                     |
| CUCM 10.0(1) to 11.5     | Yes W/ License Definition Updates            | Yes                                                     |
| CUC 10.0(1) to 11.5      | Yes W/ License Definition Updates            | Yes                                                     |
| CER 10.0(1) to 11.5      | No                                           | Yes                                                     |

# **Important Notes**

#### **Manual License Fulfillment**

The license fulfilled with the first license request must be installed before subsequent license requests are generated.

## **Pre-Upgrade COP File**

You can upgrade to Cisco Prime License Manager Release 11.5(1) from Cisco Prime License Manager Release 11.x or Enterprise License Manager Release 9.x. While upgrading from Cisco Prime License Manager Release 10.x or 11.x to Cisco Prime License Manager Release 11.5(1) is a direct upgrade, upgrading from pre-10.0(1) requires one or more COP files. Depending on the upgrade path, you may need to download and install one or both of the following COP files from Cisco.com:

- elm\_Elm\_v9\_1\_1\_PlmUpgrade.cop.sgn
- ciscocm.version3-keys.cop.sgn

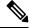

Note

For information about which COP file you need to apply prior to performing an upgrade, see topics relating to license management in the Compatibility Information for Cisco Unified Communications Manager.

The elm\_Elm\_v9\_1\_1\_PlmUpgrade.cop.sgn COP file provides the means for a 9.1(1) standalone Enterprise License Manager server installation to upgrade to 10.x or later standalone Cisco Prime License Manager software.

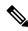

Note

This cop file is not required for 9.1(2) systems. The version3-keys file is required.

The ciscocm.version3-keys.cop.sgn COP file has the RSA keys that are required to validate the upgrade. Missing RSA-3 keys will, for example, result in status errors in the Software Installation/Upgrade window.

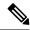

Note

Without the RSA-3 key update, validation fails even if the md5sum value of the ISO is correct.

To find COP files on Cisco.com, navigate to the software patches specific to your release: **Support** > **Downloads** > **Unified Communications** > **Unified Communications** Management > **Cisco Prime License** Manager.

You can verify that you have the correct COP file installed by entering the following commands:

```
admin:show version active
Active Master Version: <8.5.1.10000-26>
Active Version Installed Software Options:
<ciscocm.version3-keys.cop>
admin:
```

#### **Deployment**

In Release 10.0(1) and later, virtualized deployments of Cisco Prime License Manager are only supported on VMware ESXi hypervisor hosts.

#### **Set Manual MAC**

On a virtual machine, the MAC can be dynamic or static (manual). We recommend a static MAC because the licenses are linked to MAC. Configure virtual machines with static (manual) MAC by following the steps below.

#### **Procedure**

- Step 1 Using vCenter or vSphere Client, select Edit virtual machine settings.Step 2 Select Network adapter 1.
- Step 3 Take note of the MAC address.
- **Step 4** Select the manual option for the MAC address.
- **Step 5** Set the MAC address as noted earlier, or set another unique MAC address.
- **Step 6** Select **OK** to save the settings.

#### **Browser Support**

The following web browsers are supported:

- Firefox with Windows 10 (64-bit)
- Chrome with Windows 10 (64-bit)
- Internet Explorer 11 with Windows 10 (64-bit)
- Internet Explorer 11 with Windows 7 (64-bit)
- Internet Explorer 11 with Windows 8.1 (64-bit)
- Microsoft Edge browser with Windows 10 (32-bit/64-bit)
- Safari with MacOS (10.x)

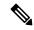

Note

We recommend that you use the latest version for all the web browsers supported.

#### **Supported Languages**

Cisco Prime License Manager supports 13 languages:

- English (default)
- Japanese (Japan)
- Chinese (simplified)
- Chinese (traditional)
- · Korean (Korea)
- German(Germany)
- French (France)
- Italian (Italy)
- Spanish (Spain)
- Spanish (Colombia)
- Portuguese (Brazil)
- Dutch (Netherlands)
- Russian (Russia)

#### **Upgrade Prime License Manager**

Install the **ciscocm.elm.switchversion.V1.k3.cop.sgn** COP file, while upgrading Cisco Prime License Manager from any of the following versions to Cisco Prime License Manager version 11.5.1 SU2 or any higher version.

• 11.5.1.11900-5 - PLM 11.5.1 SU1a

- 11.5.1.11900-4 PLM 11.5.1 SU1
- 11.5.1.12001-2 PLM 11.5.1 ES(12001-2)
- 11.5.1.12001-1 PLM 11.5.1 ES(12001-1)

#### **Caveats**

#### **Bug Search Tool**

The system grades known problems (bugs) per severity level. These release notes contain descriptions of the following bug levels:

- All severity level 1 or 2 bugs
- Significant severity level 3 bugs
- · All customer-found bugs

You can search for open and resolved caveats of any severity for any release using the Cisco Bug Search tool, an online tool available for customers to query defects according to their own needs.

To access the Cisco Bug Search tool, you need the following items:

- Internet connection
- · Web browser
- · Cisco.com user ID and password

Follow these steps to use Cisco Bug Search tool:

- 1. Access the Cisco Bug Search tool: https://bst.cloudapps.cisco.com/bugsearch.
- **2.** Log in with your Cisco.com user ID and password.
- **3.** If you are looking for information about a specific problem, enter the bug ID number in the **Search for:** field and click **Go**.

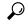

Tip

Click **Help** on the Bug Search page for information about how to search for bugs, create saved searches, and create bug groups.

## **Open Caveats**

There are no known issues in this release.

#### **Resolved Caveats**

The following table lists severity 1, 2, and 3 defects that are resolved for Cisco Prime License Manager 11.5(1)SU11. For more information about an individual caveat, click the Identifier.

Table 2: Resolved Caveats for Cisco Prime License Manager 11.5(1)SU11

| Identifier | Headline                                                                |
|------------|-------------------------------------------------------------------------|
| CSCvx00485 | QuoVadis root CA decommission on Prime License<br>Manager               |
| CSCvy96356 | CIAM: postgre-sql 9.3.9 CVE-2020-25695 and others                       |
| CSCwa82088 | Copyright year has to be changed to 2022 from 2021 on 11.5SU11 PLM Page |
| CSCwa77221 | Cisco Prime License Manager Assessment of CVE-2021-4034 Pwnkit          |
| CSCwa56250 | NSS remote code execution                                               |